# Реализация виртуальных локальных сетей

Глава 9

#### В рамках этой темы...

#### Работа сетей передачи данных IP

Передача данных между двумя хостами по сети.

#### Технологии коммутации сетей LAN

Базовые концепции коммутации и работа коммутаторов Cisco.

Широковещательные домены.

Таблица САМ.

Создание логических сегментов сети VLAN и необходимость маршрутизации между ними.

Принцип сегментации сети и базовые концепции управления трафиком.

Настройка и проверка сети VLAN.

Настройка и проверка магистрального соединения на коммутаторах Cisco.

Протокол DTP.

#### Поиск и устранение неисправностей

Поиск неисправностей и решение проблем сетей VLAN.

Идентификация настроенных сетей VLAN.

Исправление принадлежности порта.

Настройка IP-адреса

Поиск неисправностей и решение проблем магистрального соединения на коммутаторах Cisco.

Исправление состояния магистрального канала. Исправление конфигурации инкапсуляции.

Исправление разрешенных VLAN.

#### Концепция VLAN

•Локальная сеть (LAN) объединяет все устройства в том же **широковешательном домене**.

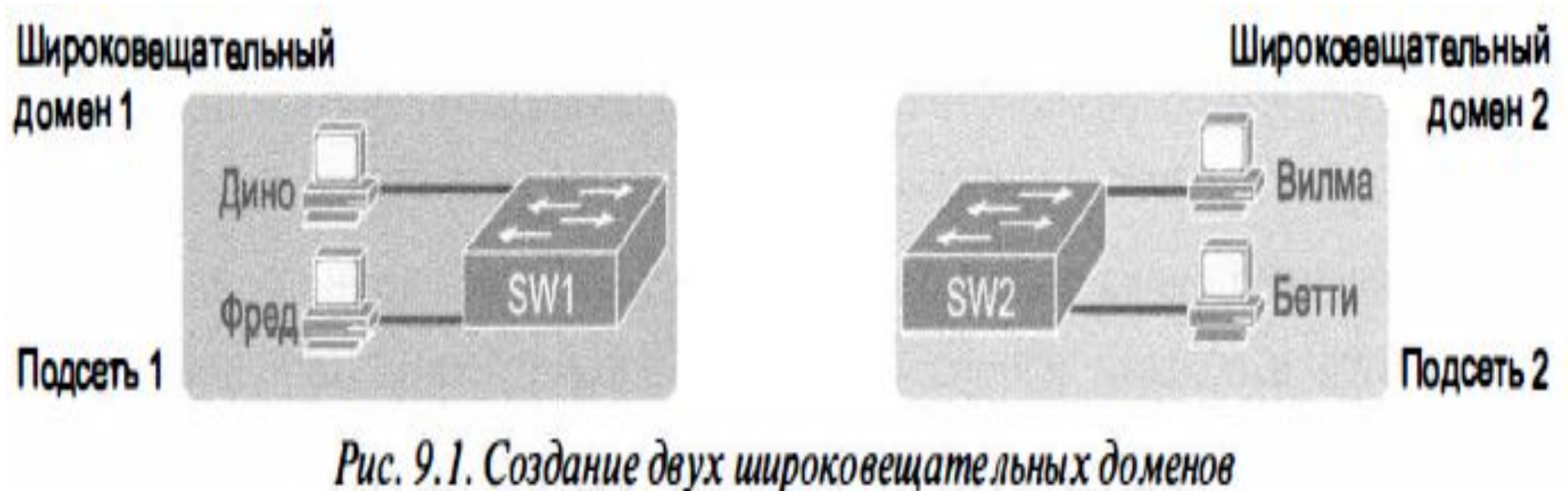

с двумя физическими коммутаторами и без сетей VLAN

### Концепция VLAN

**• Коммутатор VLAN** может настроить часть интерфейсов на один широковещательный домен, а часть на другой , создав в результате два широковещательных домена (2 виртуальные локальные сети (virtual LAN - VLAN)).

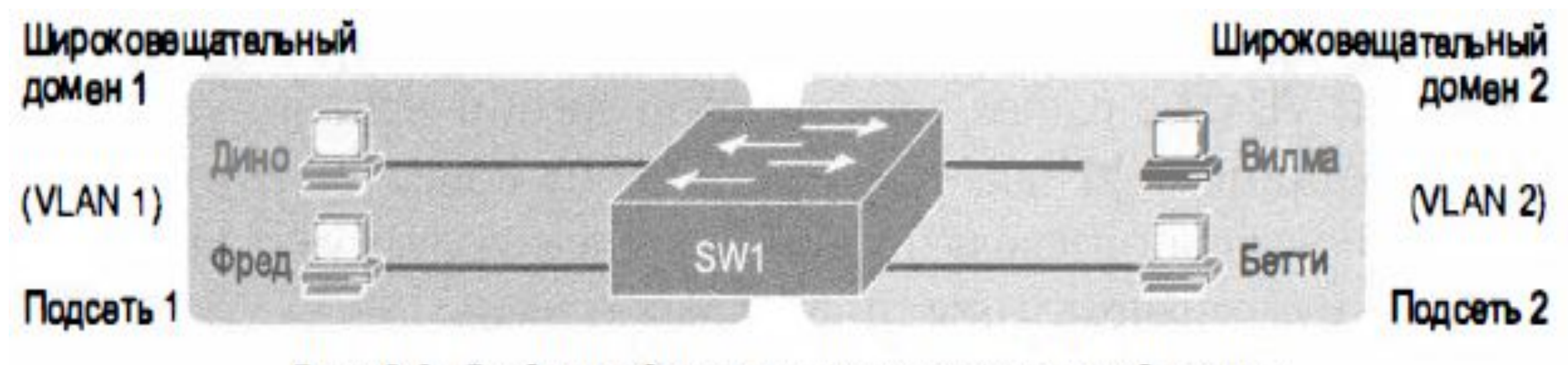

Рис. 9.2. Создание двух широковещательных доменов с использованием одного коммутатора и сети VLAN

### Причины применения VLAN

- **1. Сокращение дополнительных затрат процессоров** всех устройств за счет сокращения количества устройств, получающих каждый широковещательный фрейм.
- **2. Улучшение защиты** за счет сокращения количества хостов, получающих копии фреймов при их лавинной рассылке коммутатором (широковещание, групповая передача и одноа́дресатные фреймы с неизвестным получателем).
- **3. Улучшение защиты хостов**, пересылающих важные данные, за счет их помещения в отдельную сеть VLAN.
- **4. Возможность более гибкого объединения** пользователей в группы (например, по отделам) вместо физического разделения по местоположению.
- **5. Упрощение поиска проблемы** в сети, поскольку большинство проблем локализуется в области набора устройств, формирующих широковещательный домен.
- **6. Сокращение дополнительных** затрат на работу протокола распределенного связующего дерева (STP) за счет ограничения VLAN одним коммутатором доступа.

#### Магистральное соединение VLAN

- •Когда сети VLAN используются в сетях с несколькими соединенными между собой коммутаторами, на каналах связи между ними применяется магистральное соединение **VLAN (VLAN trunking).**
- Магистральное соединение VLAN подразумевает использование коммутаторами процесса **назначения тегов VLAN (VLAN tagging)**:
	- ✔ передающий коммутатор добавляет к фрейму дополнительный заголовок перед его передачей по магистральному каналу, включающий **поле идентификатора VLAN (VLAN ID)**, позволяющего передающему и получающему коммутаторам ассоциировать фрейм с конкретной сетью VLAN.

#### VLAN без магистрального соединения

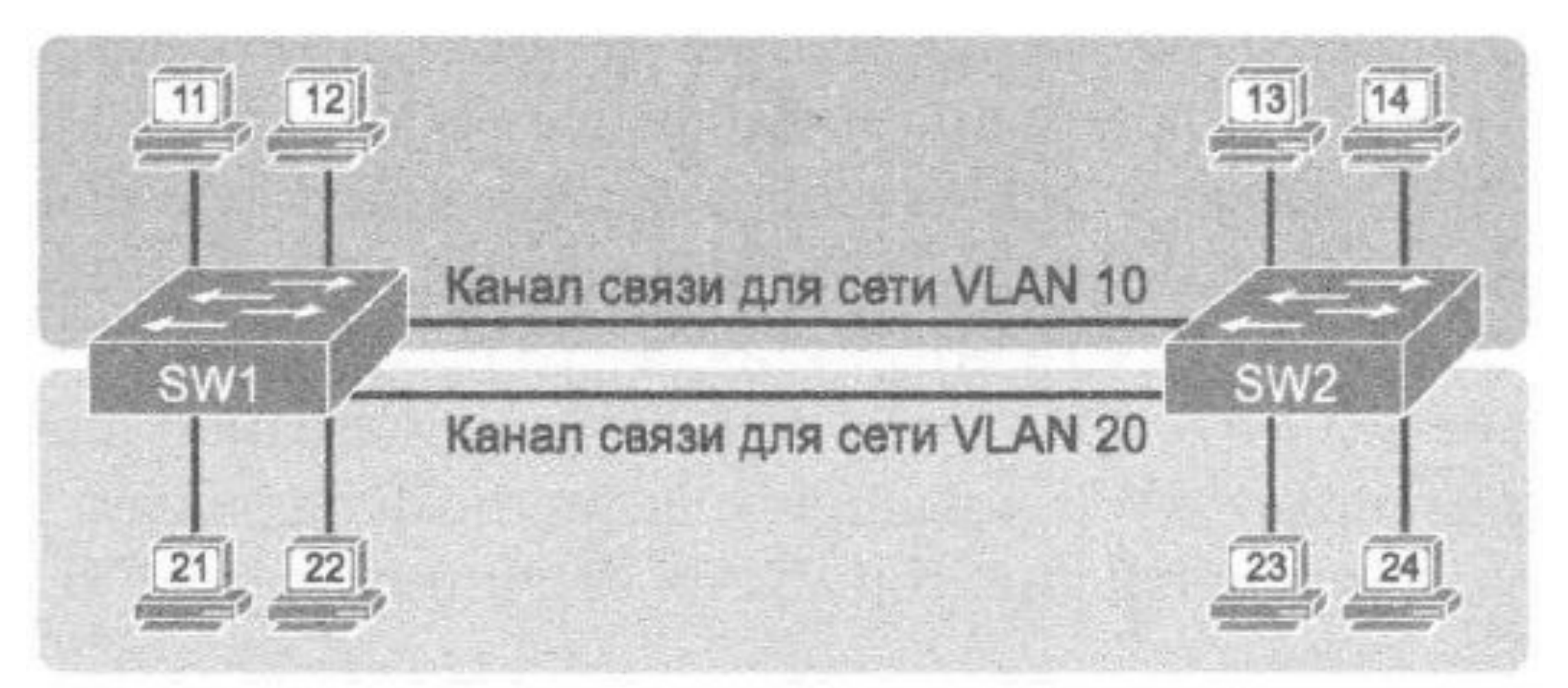

#### Рис. 9.3. Сети VLAN при наличии нескольких коммутаторов, но без магистрального соединения

#### Концепция тегов

• Магистральное соединение VLAN создает между коммутаторами один канал связи, способный поддерживать столько сетей VLAN, сколько необходимо.

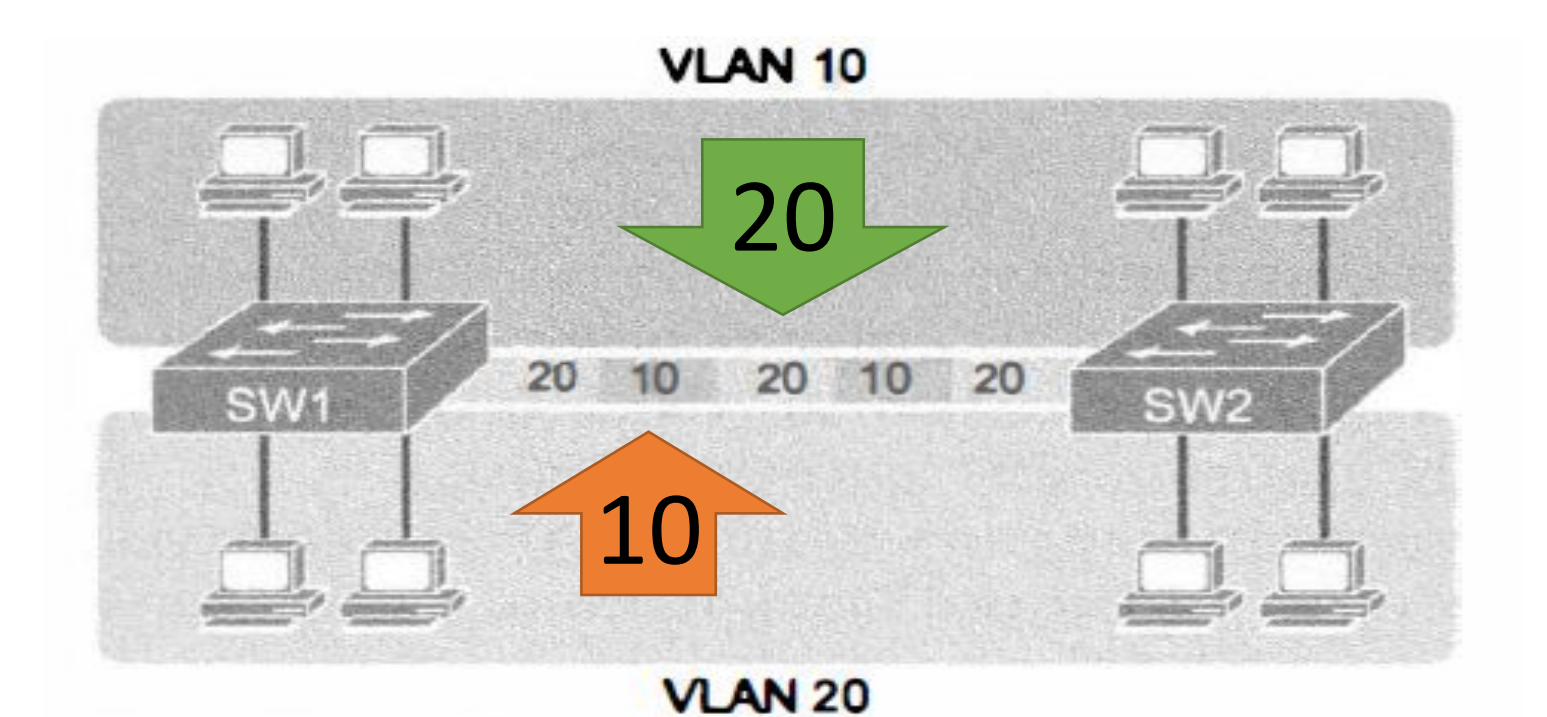

Рис. 9.4. Сети VLAN с несколькими коммутаторами и магистральным соединением

#### Пересылка фреймов

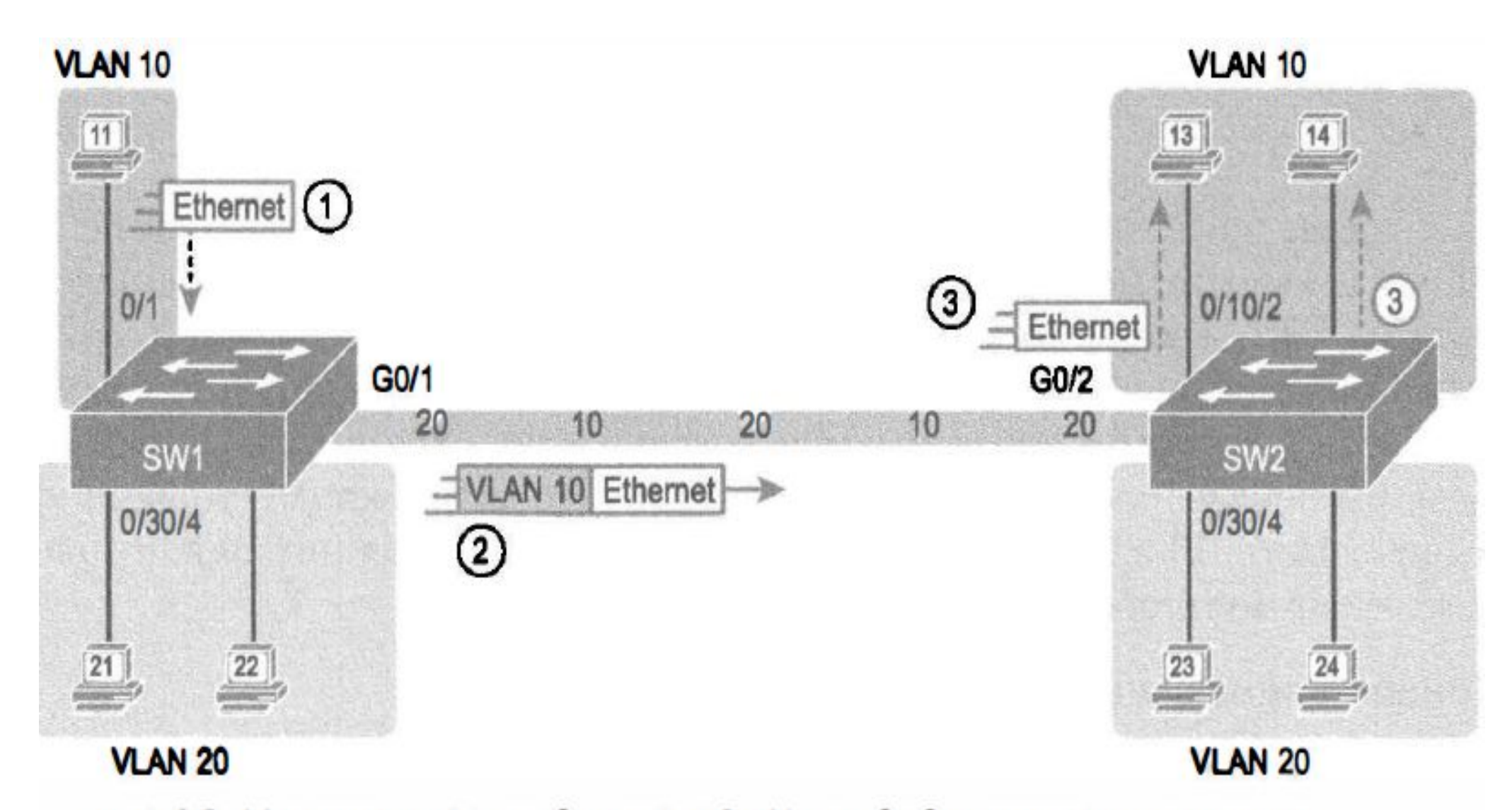

Рис. 9.5. Магистральное соединение VLAN между двумя коммутаторами

#### Протокол магистралей VLAN 802.1Q

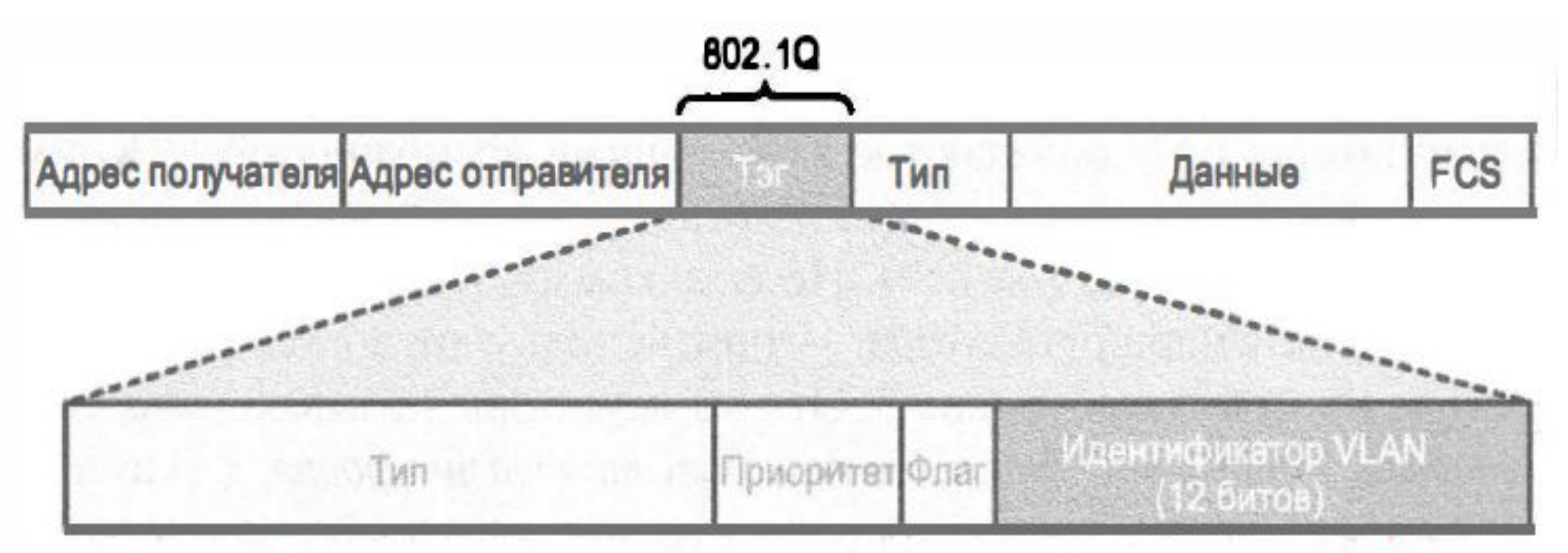

Рис. 9.6. Заголовок магистрального соединения по стандарту 802.10

### Протокол магистралей VLAN 802.1Q

- Протокол 802.1Q использует дополнительное 4-байтовое поле **заголовок 802.1Q** в заголовке Ethernet первоначального фрейма
- 12-битовое поле способно идентифицировать **максимум 2^12 (4096) сетей VLAN**, хотя на практике доступно **максимум 4094 значения**. (0 и 4095 - зарезервированы).
- Коммутаторы Cisco **разделяют** диапазон идентификаторов VLAN ( 1 -4094) на два диапазона: **нормальный** (1-1005) и **расширенный** (1005 - 4094).
- Правила использования коммутаторами расширенного диапазона идентификаторов VLAN зависят от конфигурации **протокола создания магистралей VLAN (VLAN Trunking Protocol - VТР).**

#### Собственная сеть VLAN

- •Для каждого магистрального канала стандарт 802.1Q определяет также один специальный идентификатор VLAN, обозначающий **собственную сеть VLAN (native VLAN):**
	- 1. протокол 802.1Q не добавляет заголовок 802.1Q к фреймам в собственной сети VLAN.
	- 2. когда коммутатор с другой стороны магистрального канала получает фрейм без заголовка 802.1Q, он понимает, что фрейм принадлежит собственной сети VLAN.
	- 3. оба коммутатора должны "договориться", какую сеть VLAN считать собственной.

# Коммутаторы уровней

•Коммутаторы LAN, передающие данные на основании логики уровня 2, называют **коммутаторами уровня 2 (Layer 2 switch).** 

•Есть коммутаторы, способные выполнять некоторые функции маршрутизатора, - они используют дополнительную логику, определенную протоколами уровня 3. Эти коммутаторы называют **многоуровневыми коммутаторами (multilayeг switch), или коммутаторами уровня З ( Layer 3 switch).**

#### Маршрутизация между VLAN

• Все устройства сети VLAN находятся **в одной подсети,** а устройства в разных сетях VLAN принадлежат **разным подсетям**.

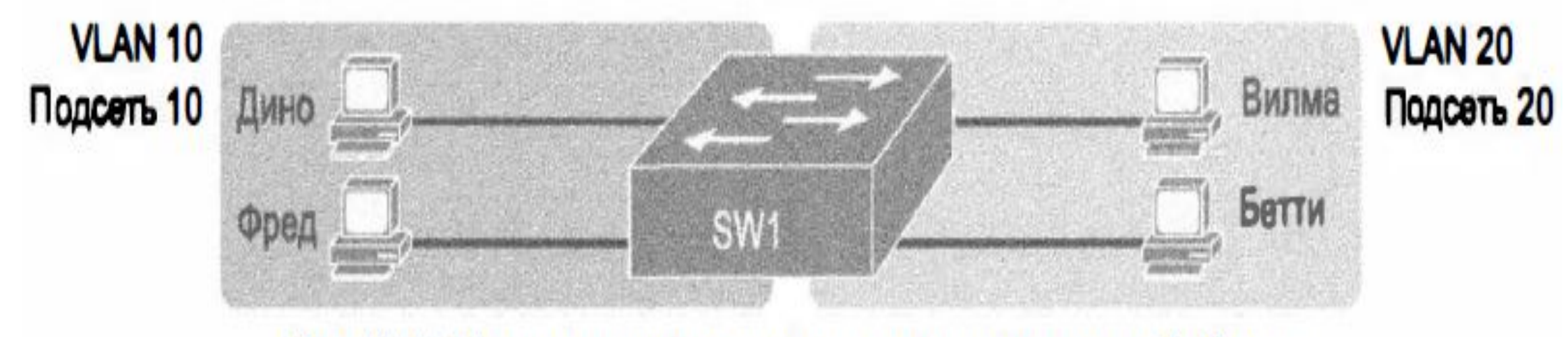

Рис. 9.7. Маршрутизация на коммутаторах между двумя физически отделенными сетями VLAN

#### Маршрутизация между VLAN

**• Логика уровня 2** не позволяет коммутатору уровня 2 перенаправлять фреймы Ethernet уровня 2 (L2PDU) между сетями VLAN. Однако **маршрутизаторы** могут перенаправить пакеты уровня 3 (L3PDU) между подсетями.

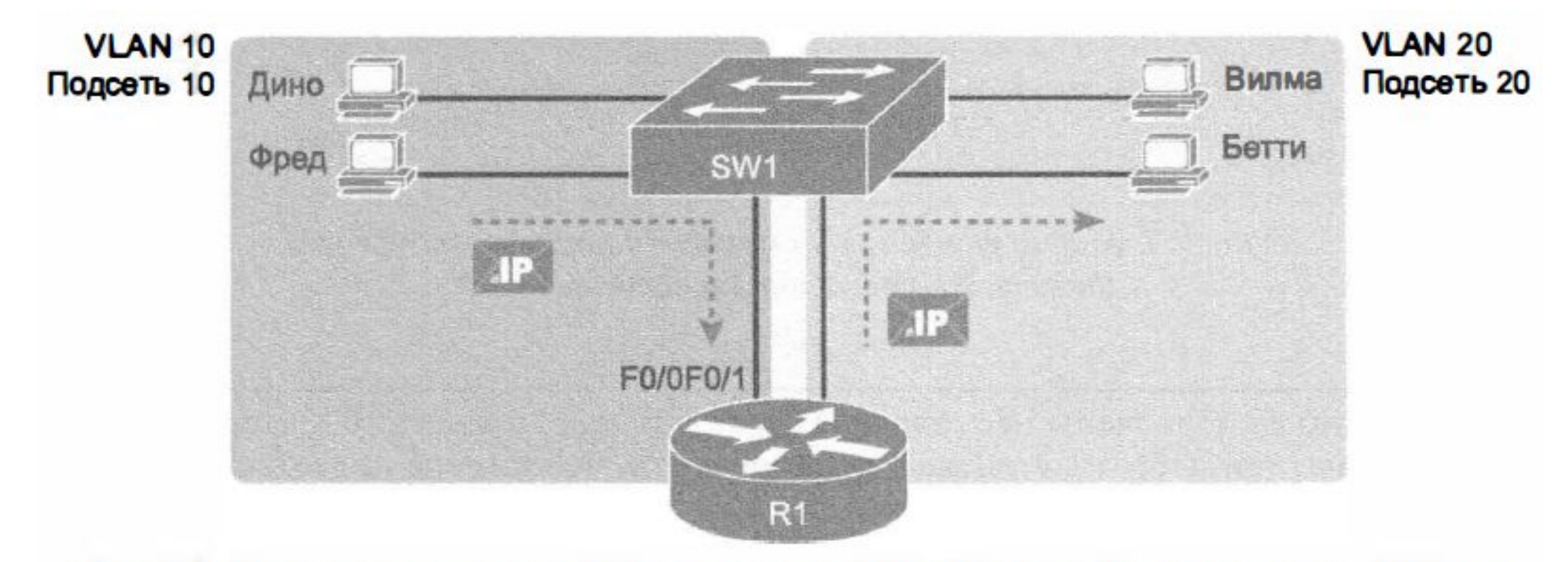

Рис. 9.8. Маршрутизация между двумя сетями VLAN на двух физических интерфейсах

#### Маршрутизация между VLAN

• Теперь маршрутизатор R1 использует **магистральное соединение VLAN** вместо отдельного канала связи для каждой сети VLAN .

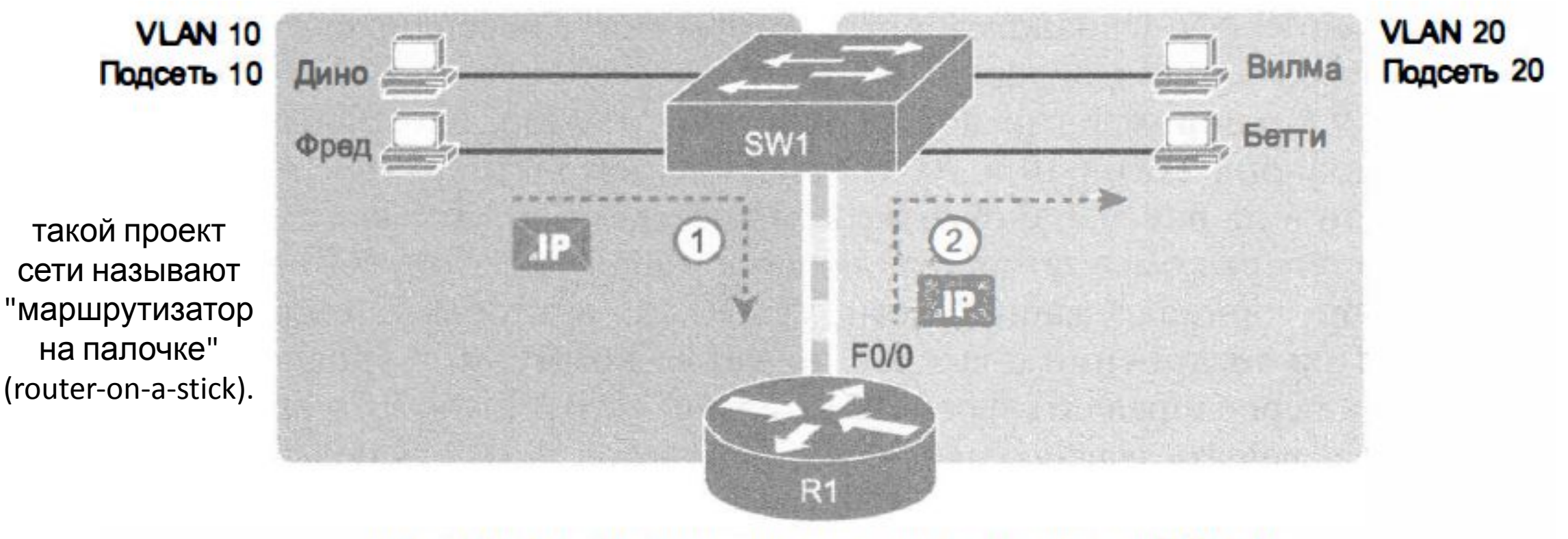

Рис. 9.9. Маршрутизация между двумя сетями VLAN с использованием магистрального канала на маршрутизаторе

## Маршрутизация между VLAN (коммутаторы уровня 3)

- У маршрутизации пакетов с использованием физического маршрутизатора есть одна серьезная проблема: **производительность.**
- Для ее решения производители начали объединять аппаратные и программные средства коммутаторов уровня 2 с маршрутизаторами уровня 3, выпуская **коммутаторы уровня З** (они же **многоуровневые**

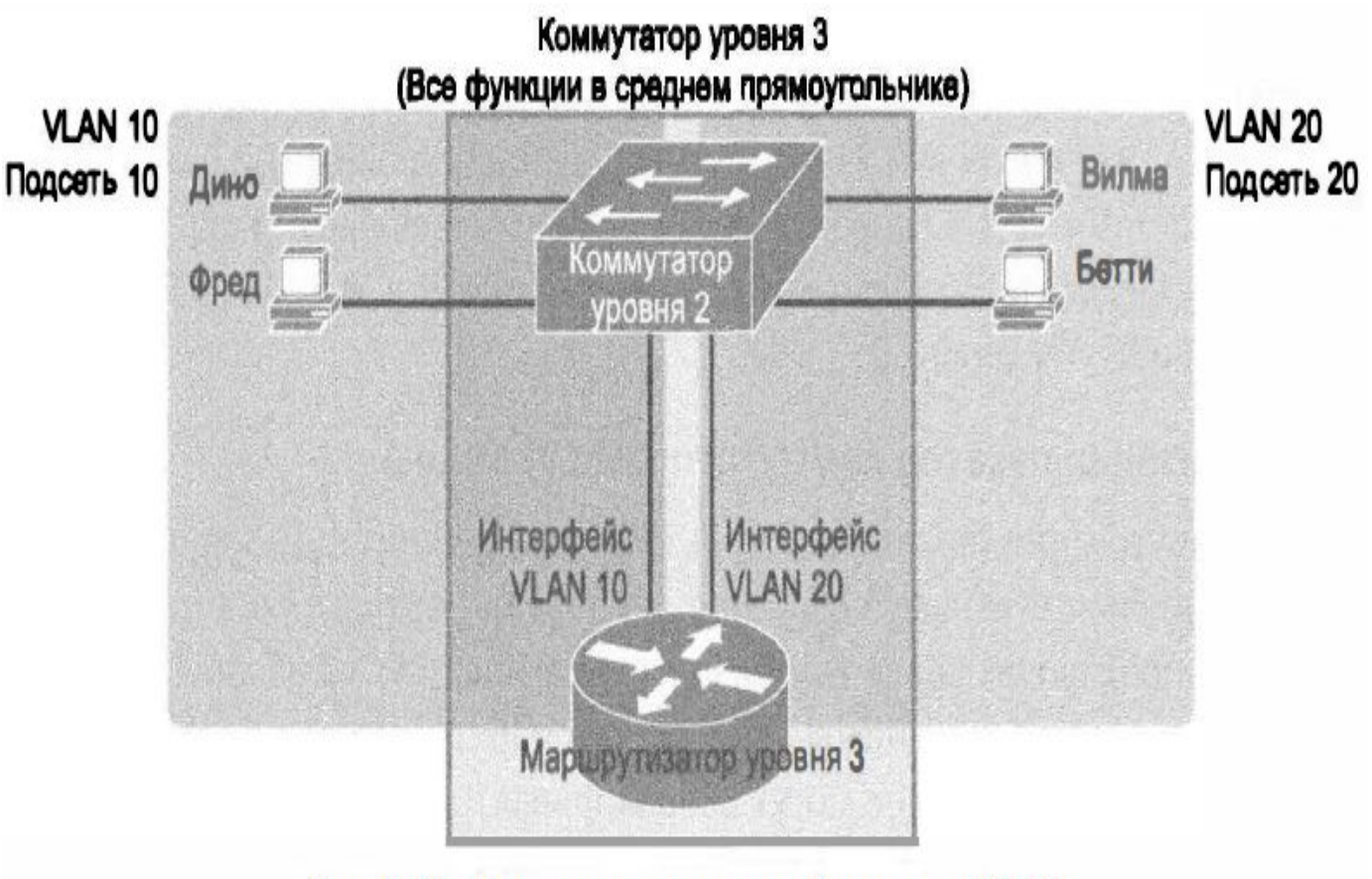

Рис. 9.10. Маршрутизация между сетями VLAN с использованием коммутатора уровня З

### Настройка VLAN

- •Чтобы коммутатор Cisco начал **перенаправлять фреймы** в определенную сеть VLAN:
	- 1. его нужно настроить, указав на существование еще **одной сети VLAN**.
	- 2. у коммутатора должны быть **немагистральные интерфейсы** (интерфейсы доступа (access interface)), принадлежащие этой сети VLAN, и (или) **магистральные каналы**, поддерживающие эту VLAN.

## Настройка VLAN

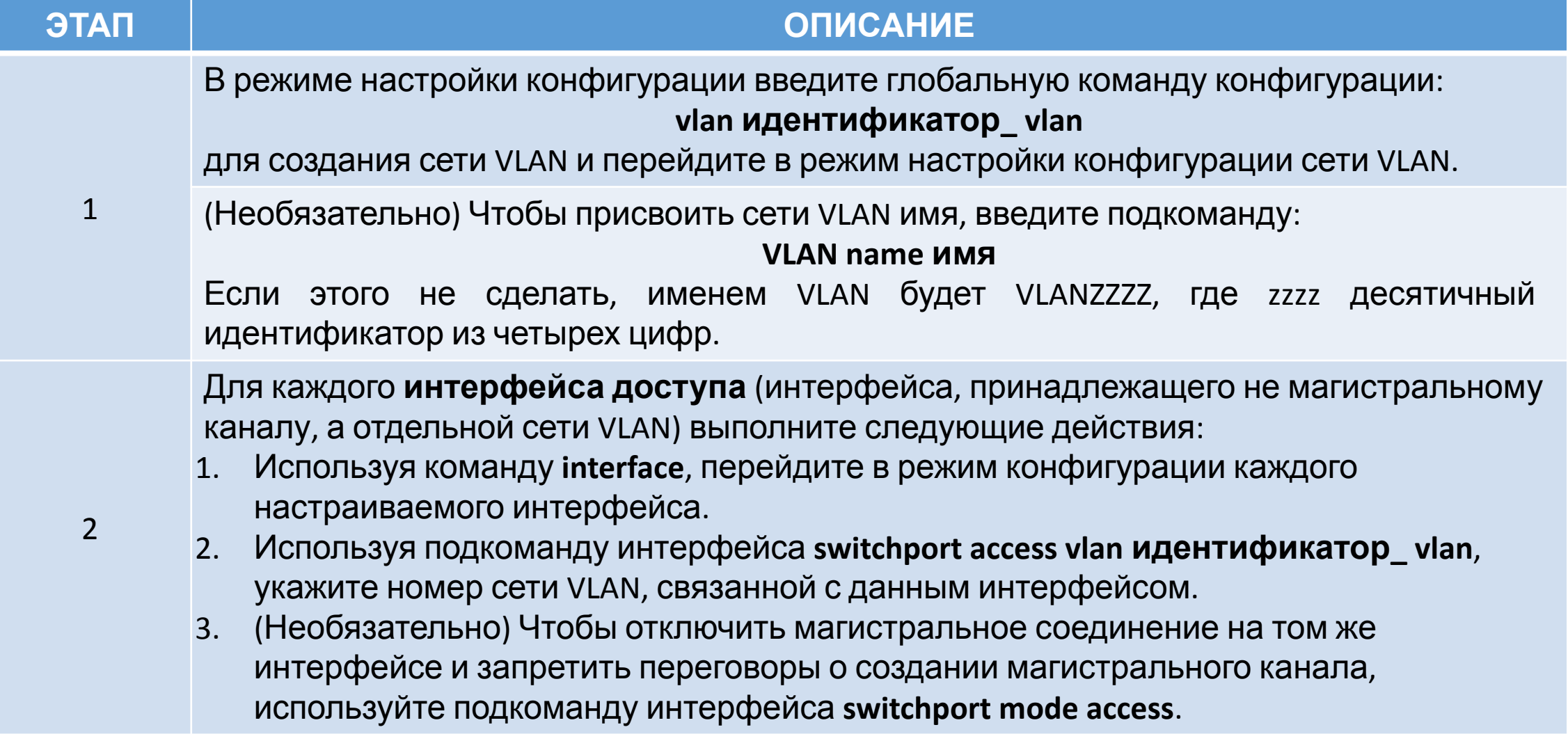

•Например, если порты коммутатора следует распределить по трем сетям VLAN (11, 12 и 13), нужно :

- 1. ввести три **команды vlan 11 , vlan 12 и vlan 13**.
- 2. затем для каждого интерфейса ввести **команду switchport access vlan 11** (или 12, или 13 ), чтобы присвоить соответствующий интерфейс надлежащей сети VLAN.

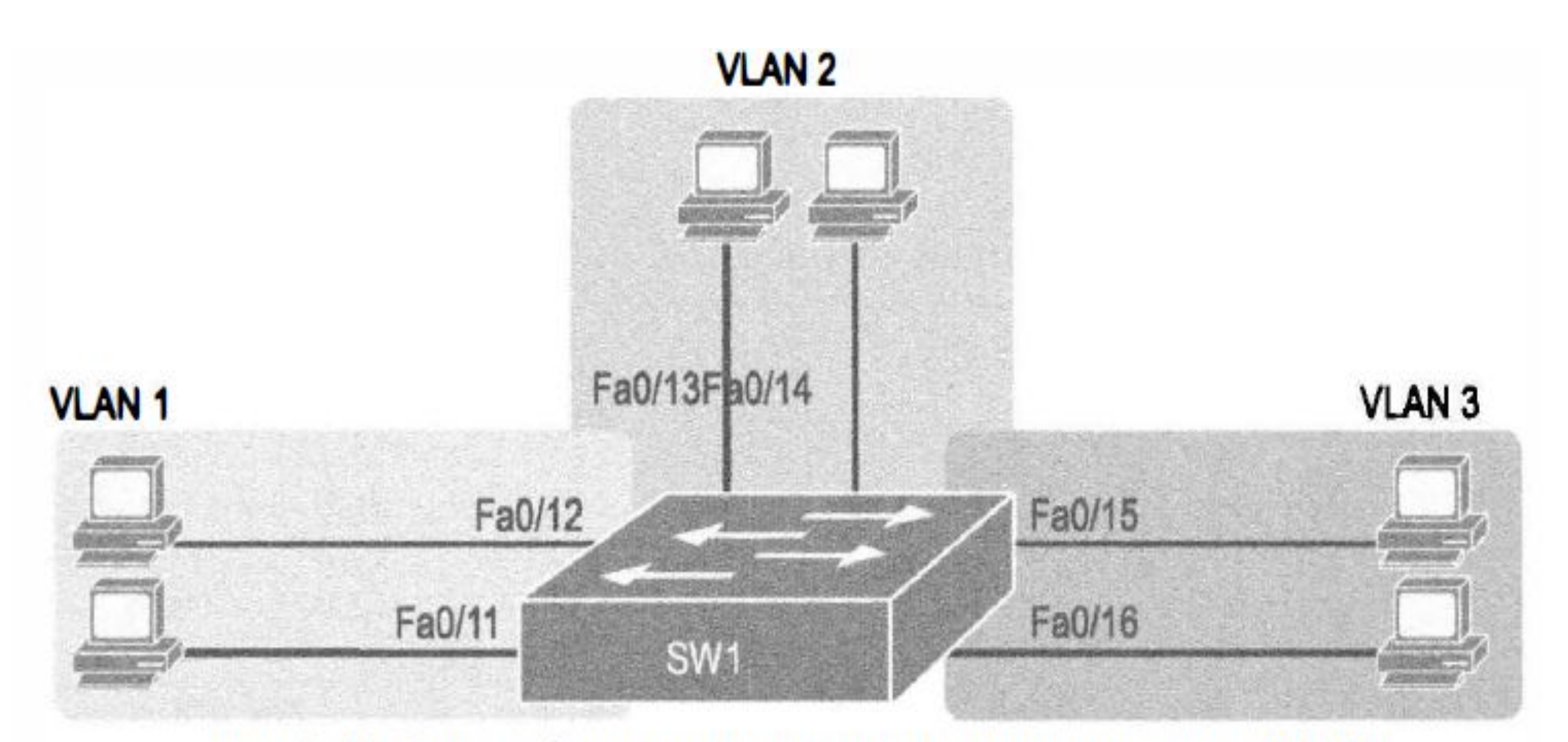

Рис. 9.11. Сеть с одним коммутатором и тремя сетями VLAN

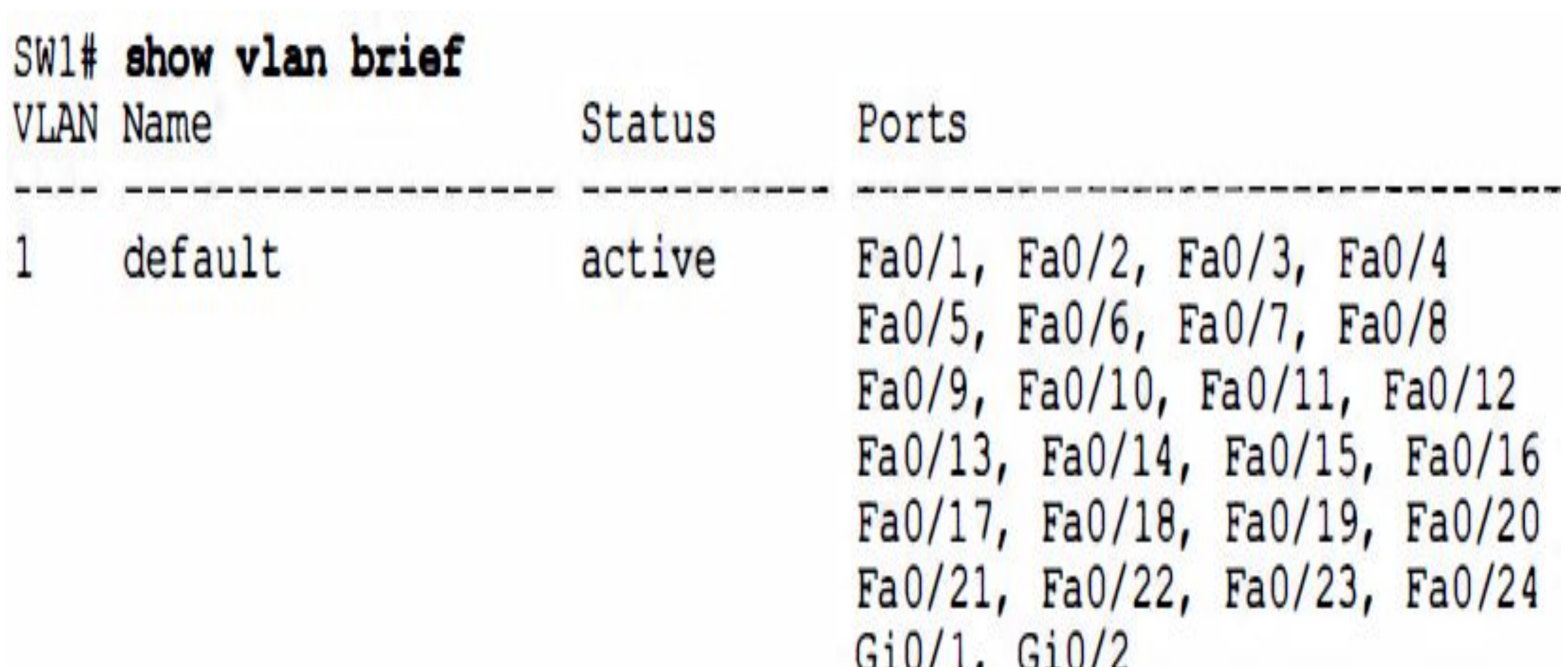

#### SW1# configure terminal

Enter configuration commands, one per line. End with CNTL/Z. SWl(config)# vlan 2 SW1 (config-vlan) # name Freds-vlan SW1 (config-vlan) # exit SWl(config)# interface range fastethermet 0/13 - 14 SWl(config-if)# switchport access vlan 2  $SW1$  (config-if) # and

```
SW1# show running-config
! Часть строк опущена для краткости
vlan 2
name Freds-vlan
 еще часть строк опущена для краткости
interface FastEthernet0/13
  switchport access vlan 2
  switchport mode access
interface FastEthernet0/14
  switchport access vlan 2
  switchport mode access
```
#### SW1# show vlan brief

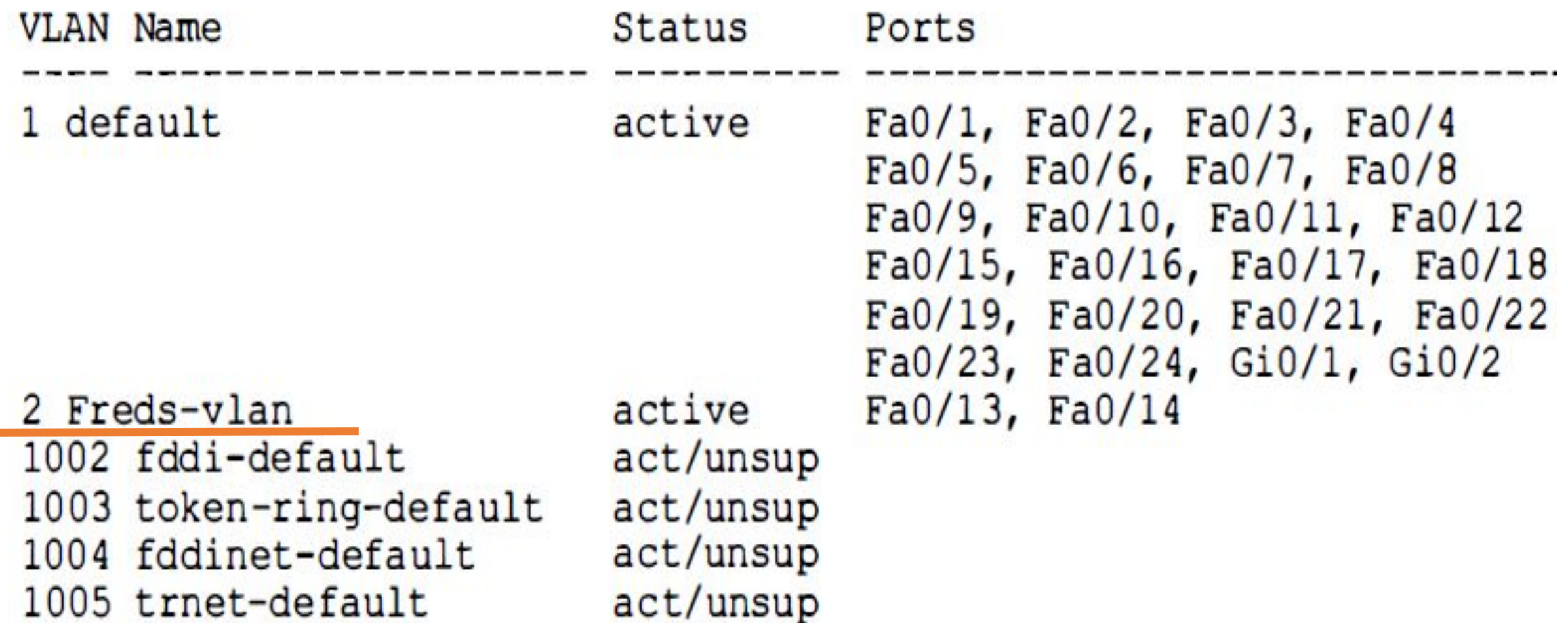

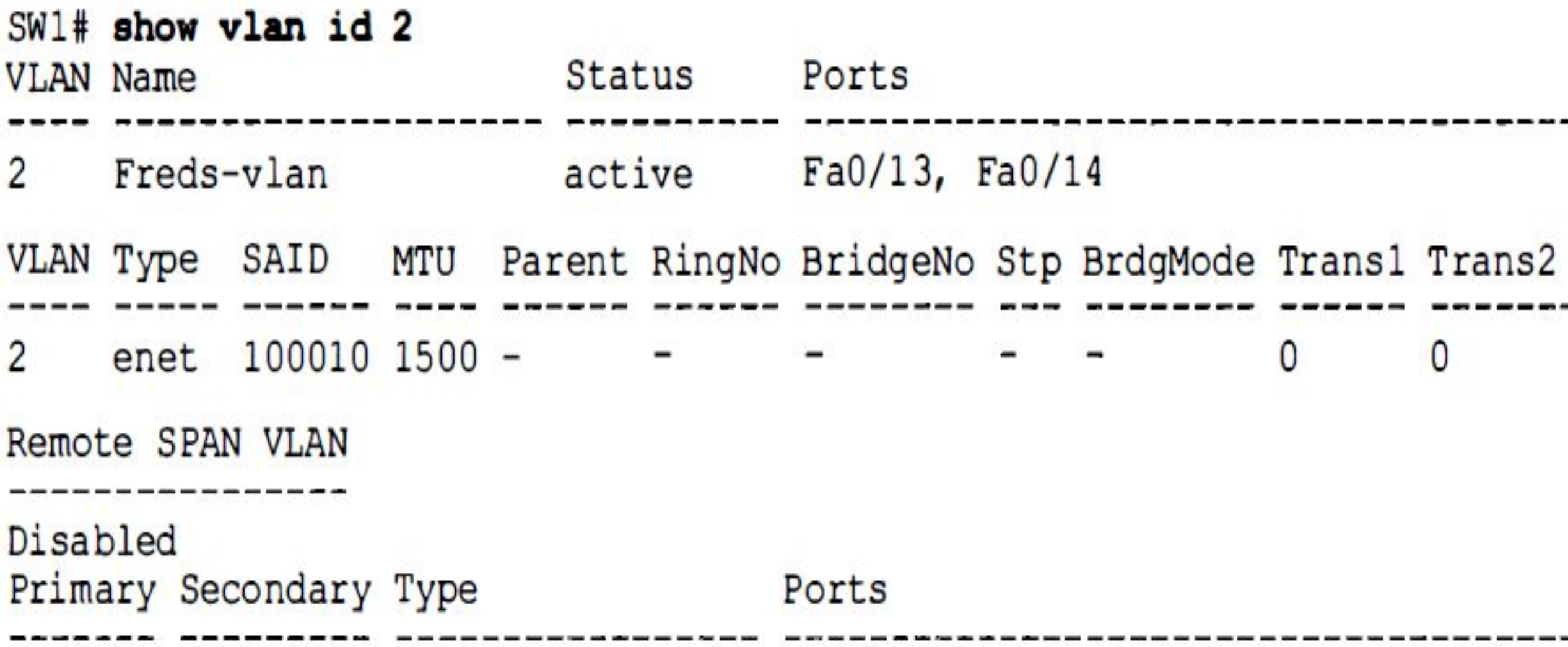

#### <u>Сокращенная настройка VLAN: пример 2</u>

SW1# configure terminal

Enter configuration commands, one per line. End with CNTL/Z.  $SW1$  (config)# interface range Fastethernet  $0/15 - 16$ SW1 (config-if-range)# switchport access vlan 3 & Access VLAN does not exist. Creating vlan 3  $SW1$  (config-if-range) #  $^2$ 

#### <u>Сокращенная настройка VLAN: пример 2</u>

#### SWl# show vlan brief

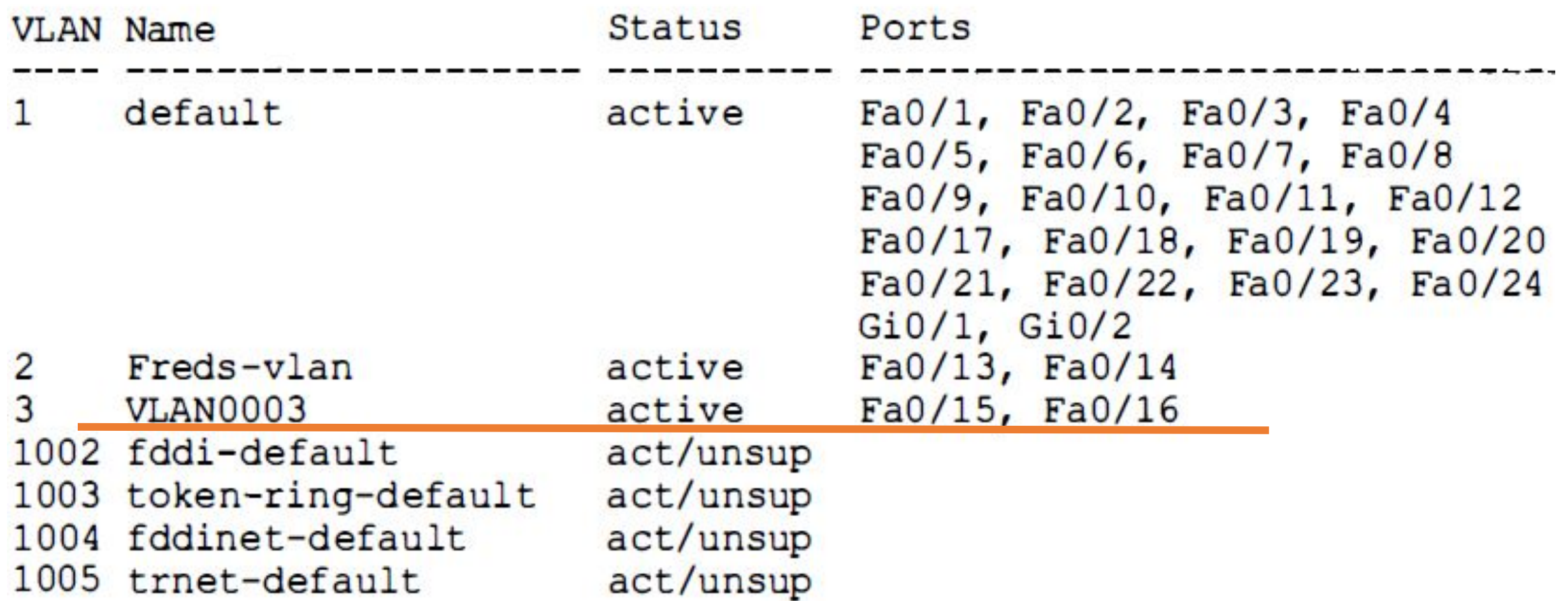

# Протокол создания магистралей VLAN (VТР)

- **•Протокол создания магистралей VLAN** (VLAN Trucking Protocol VTР) - это собственный протокол компании Cisco, выполняющийся на ее коммутаторах:
	- ✔ он анонсирует каждую сеть VLAN, настроенную на одном коммутаторе **командой vlan номер**, чтобы о ней узнали все остальные коммутаторы в территориальной локальной сети.

•Каждый коммутатор может работать в одном из **трех режимов VТР**: серверном, клиентском или прозрачном.

# Протокол создания магистралей VLAN (VТР)

- •Если коммутатор будет использовать **серверный или клиентский** режим VTР, то обнаружится следующее:
	- 1. серверные коммутаторы могут настраивать сети VLAN только в стандартном диапазоне (1-1005);
	- 2. клиентские коммутаторы не могут настраивать сети VLAN;
	- 3. команда show running-config не отображает команды vlan.
- •Для включения прозрачного режима протокола VTР используется **глобальная команда vtp mode transparent,** а для его отключения - **глобальная команда vtp mode off**.

#### Настройка магистрального соединения

- •Достаточно добавить одну подкоманду интерфейса для порта коммутатора на каждой стороне канала связи – **switchport mode trunk**, и будет получен магистральный канал VLAN, поддерживаемый всеми сетями VLAN , известными каждому коммутатору (**статическое соединение**).
- •Конфигурация магистрали на коммутаторах Cisco имеет несколько вариантов для **динамических переговоров** о разных параметрах магистрали:
	- **• тип магистрального соединения**: протокол ISL, протокол 802.1Q или переговоры о применяемом протоколе.
	- **• административный режим**: всегда магистральный канал, никогда магистральный канал или переговоры.

## Протокол DTP

- •Коммутаторы Cisco, поддерживающие протоколы ISL и 802.1Q, способны вести переговоры об используемом типе при помощи **протокола динамического согласования магистральных каналов ( Dynamic Trunk Protocol - DTP)**.
- •Протокол DTP позволяет также согласовать административный режим локальных портов коммутаторов (**команда switchport mode**) и параметры:
	- Всегда быть портом доступа (а не магистрального канала) access trunk Всегда быть портом магистрального канала dynamic Передавать и отвечать на сообщения переговоров, чтобы динамически desirable решить, использовать ли магистральное соединение dynamic auto Пассивно ожидать получения сообщений переговоров. При получении таковых вести переговоры об использовании магистрального соединения

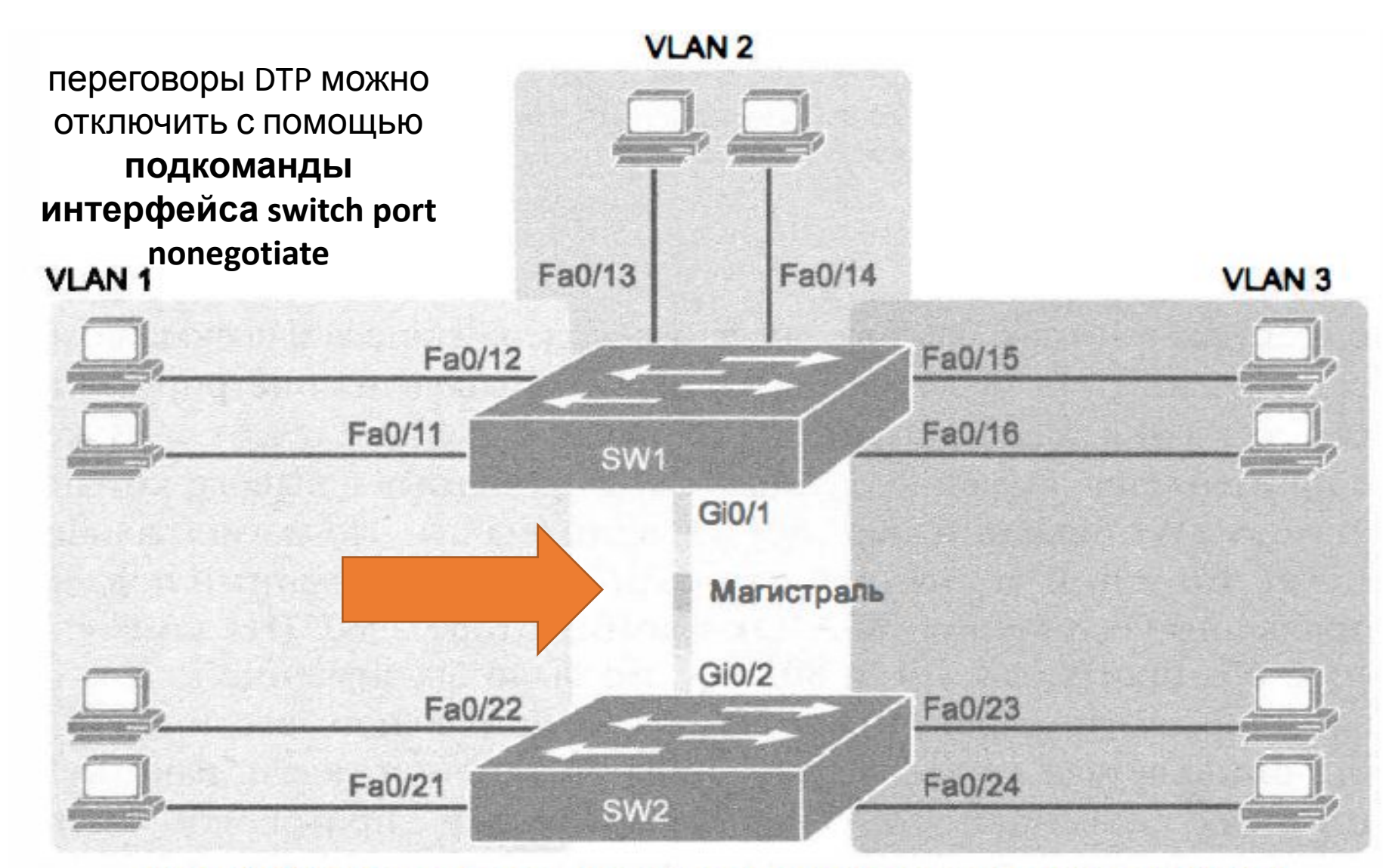

Рис. 9.12. Сеть с двумя коммутаторами и тремя сетями VLAN

SWl# show interfaces gigabit 0/1 switchport Name: Gi0/1 Switchport: Enabled Administrative Mode: dynamic auto Operational Mode: static access Administrative Trunking Encapsulation: dotlg Operational Trunking Encapsulation: native Negotiation of Trunking: On Access Mode VLAN: 1 (default) Trunking Native Mode VLAN: 1 (default) Administrative Native VLAN tagging: enabled Voice VLAN: none Access Mode VLAN: 1 (default) Trunking Native Mode VLAN: 1 (default) Administrative Native VLAN tagging: enabled Voice VLAN: none

**•Команда show interfaces trunk** выводит информацию обо всех интерфейсах магистральных каналов, работающих в настоящий момент, т.е. она перечисляет интерфейсы, которые в настоящее время используют магистральное соединение VLAN.

# SW1# show interfaces trunk

#### $SW1#$

**•Не перечисляя интерфейсы**, эта команда также подтверждает, что канал связи между коммутаторами не является магистральным соединением.

```
SW1# configure terminal
Enter configuration commands, one per line. End with CNTL/Z.
SWl (config)# interface gigabit 0/1
SW1 (config-if) # switchport mode dynamic desirable
SW1 (config-if) # ^Z
SW1#01:43:46: %LINEPROTO-5-UPDOWN: Line protocol on Interface
GigabitEthernet0/1, changed
state to down
01:43:49: %LINEPROTO-5-UPDOWN: Line protocol on Interface
GigabitEthernet0/1, changed
state to up
SW1# show interfaces gigabit 0/1 switchport
Name: Gi0/1
Switchport: Enabled
Administrative Mode: dynamic desirable
Operational Mode: trunk
```
#### SW1# show interfaces trunk

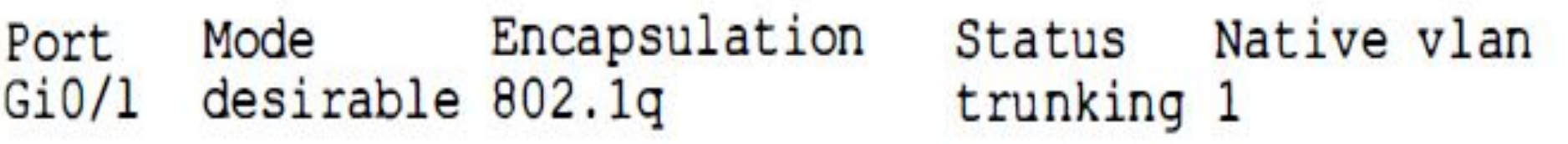

Port Vlans allowed on trunk

 $Gi0/1 1-4094$ 

Port Vlans allowed and active in management domain  $Gi0/1$  $1 - 3$ 

Vlans in spanning tree forwarding state and not pruned Port  $Gi0/1$  $1 - 3$ 

SW1# show vlan id 2 Status Ports **VLAN Name**  $\overline{2}$ Freds-vlan  $active$   $Fa0/13$ ,  $Fa0/14$ ,  $G0/1$ VLAN Type SAID MTU Parent RingNo BridgeNo Stp BrdgMode Trans1 Trans2 2 enet  $100010$  1500 -0  $\sim$   $\sim$   $\sim$   $\sim$  $\mathbf{0}$ Remote SPAN VLAN ------------Disabled Primary Secondary Type Ports

#### Результаты переговоров DTP

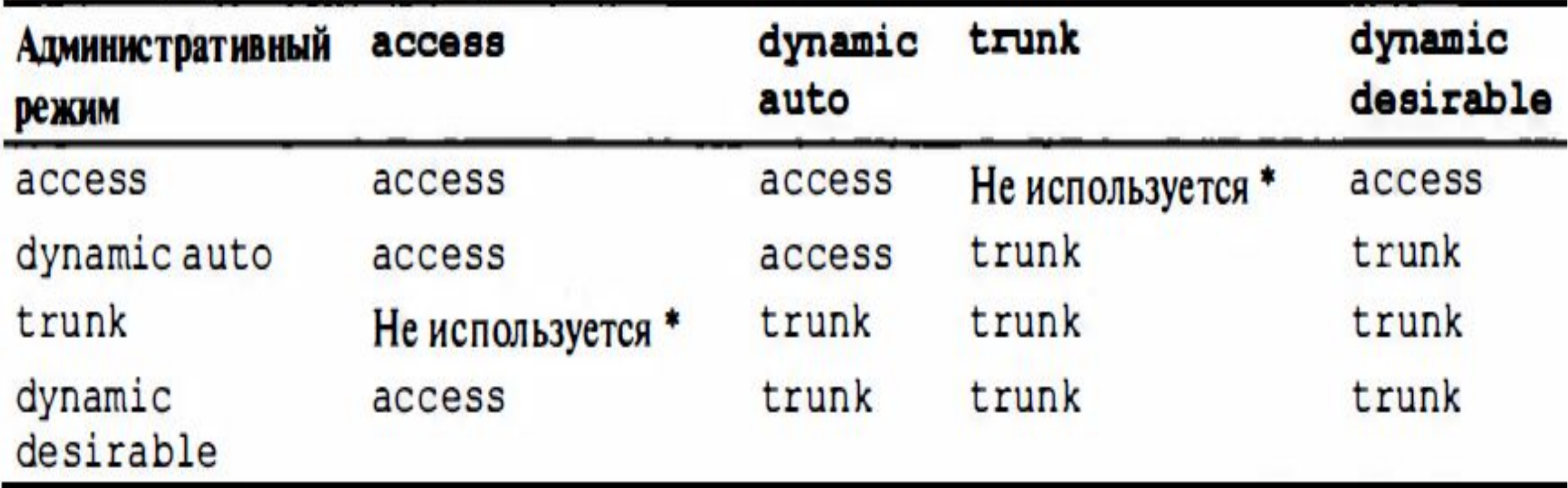

### Контроль сетей VLAN

- **• Список разрешенных сетей VLAN (allowed VLAN list)** это механизм, позволяющий административно отключать сети VLAN от магистрального канала.
- Стандартно коммутаторы включают в список разрешенных сетей VLAN каждой магистрали **все возможные сети VLAN** (от VLAN 1 до VLAN 4094).
- Однако впоследствии можно сократить количество сетей VLAN, которым разрешено использовать магистральный канал **подкомандой интерфейса**:

switchport trunk allowed vlan {add | all | except | remove} CHINCOR Vlan

Причины невозможности передачи трафика по VLAN

- 1. Сеть VLAN **удалена из списка разрешенных сетей** VLAN для магистрального канала.
- 2. Сеть VLAN **отсутствует в конфигурации коммутатора** (как свидетельствует вывод команды **show vlan**).
- 3. Сеть VLAN существует, но **административно отключена** (командой **shutdown**).
- 4. Сеть VLAN **автоматически отсечена** протоколом VТР.
- 5. Экземпляр STP сети VLAN перевел магистральный интерфейс в **состояние блокировки**.

### Команда show interfaces trunk

- •Команда **show interfaces trunk** выводит список идентификаторов VLAN.
- •Вывод указанной команды содержит продолжение в виде **трех списков сетей VLAN**, поддерживаемых магистральным каналом:
	- 1. сети VLAN, разрешенные на магистральном канале (стандартно 1 4094).
	- 2. сети VLAN настроенные и активные (не отключенные).
	- 3. сети VLAN не отсеченные протоколом VТР и не блокированные протоколом STP.

#### Отключение VLAN: пример 4

#### SW1# show interfaces trunk

Port Mode Encapsulation Status Native vlan Gi0/1 desirable 802.1q trunking 1

Port Vlans allowed on trunk  $Gi0/1$  1-4094

Port Vlans allowed and active in management domain  $Gi0/1 1-3$ 

Port Vlans in spanning tree forwarding state and not pruned  $Gi0/1 1-3$ 

### Отключение VLAN: пример 4

Этап 1 Настройка сети VLAN 4

Отключение сети VLAN 2 Pran 2

Этап 3 Удаление сети VLAN 3 из списка разрешенных сетей VLAN магистрального канала

SW1# configure terminal Enter configuration commands, one per line. End with CNTL/Z.  $SW1$  (config) # vlan 4 SWl (config-vlan) # vlan 2 SW1 (config-vlan)# shutdown SW1 (config-vlan)# interface gi0/1 SW1(config-if)# switchport trunk allowed vlan remove 3  $SW1$  (config-if)  $#$  ^Z

#### Отключение VLAN: пример 4

! Три списка сетей VLAN в выводе следующей команды показывают разрешенные ! сети VLAN (1, 2 и 4-4094), разрешенные и активные сети VLAN (1 и 4) и ! разрешенные, активные, неотсеченные и перенаправляемые протоколом STP ! сети VLAN (1 и 4).

SW1# show interfaces trunk Port Mode Encapsulation Status Native vlan trunking 1  $Gi0/1$  desirable  $802.1q$ ! Далее сеть VLAN 3 исключается, поскольку она была удалена из списка ! разрешенных сетей VLAN. Port Vlans allowed on trunk  $Gi0/1$  1-2,4-4094

! Сеть VLAN 2 исключается, поскольку она отключена. Сети VLAN 5-4094 ! исключаются, поскольку на коммутаторе SW1 они не настроены. Port Vlans allowed and active in management domain  $Gi0/1 1,4$ 

Port Vlans in spanning tree forwarding state and not pruned  $Gi0/1$  $1,4$ 

#### Ключевые темы

#### Описание

Создание двух широковещательных доменов с использованием одного коммутатора и сети VLAN

Причины применения сетей VLAN

Магистральное соединение VLAN между двумя коммутаторами

Заголовок магистрального соединения по стандарту 802.1Q

Маршругизация между двумя сетями VLAN с использованием магистрального канала на маршрутизаторе

Маршрутизация между сетями VLAN с использованием коммутатора уровня 3

Последовательность настройки конфигурации VLAN и назначения интерфейсов

Параметры команды switchport mode, определяющие административный режим магистрали

Ожидаемый рабочий режим магистрали на основании параметров административных режимов

Причины невозможности передачи трафика сети VLAN по магистральному каналу